Dokument(e) löschen: Unterschied zwischen den Versionen

# Dokument(e) löschen: Unterschied zwischen den Versionen

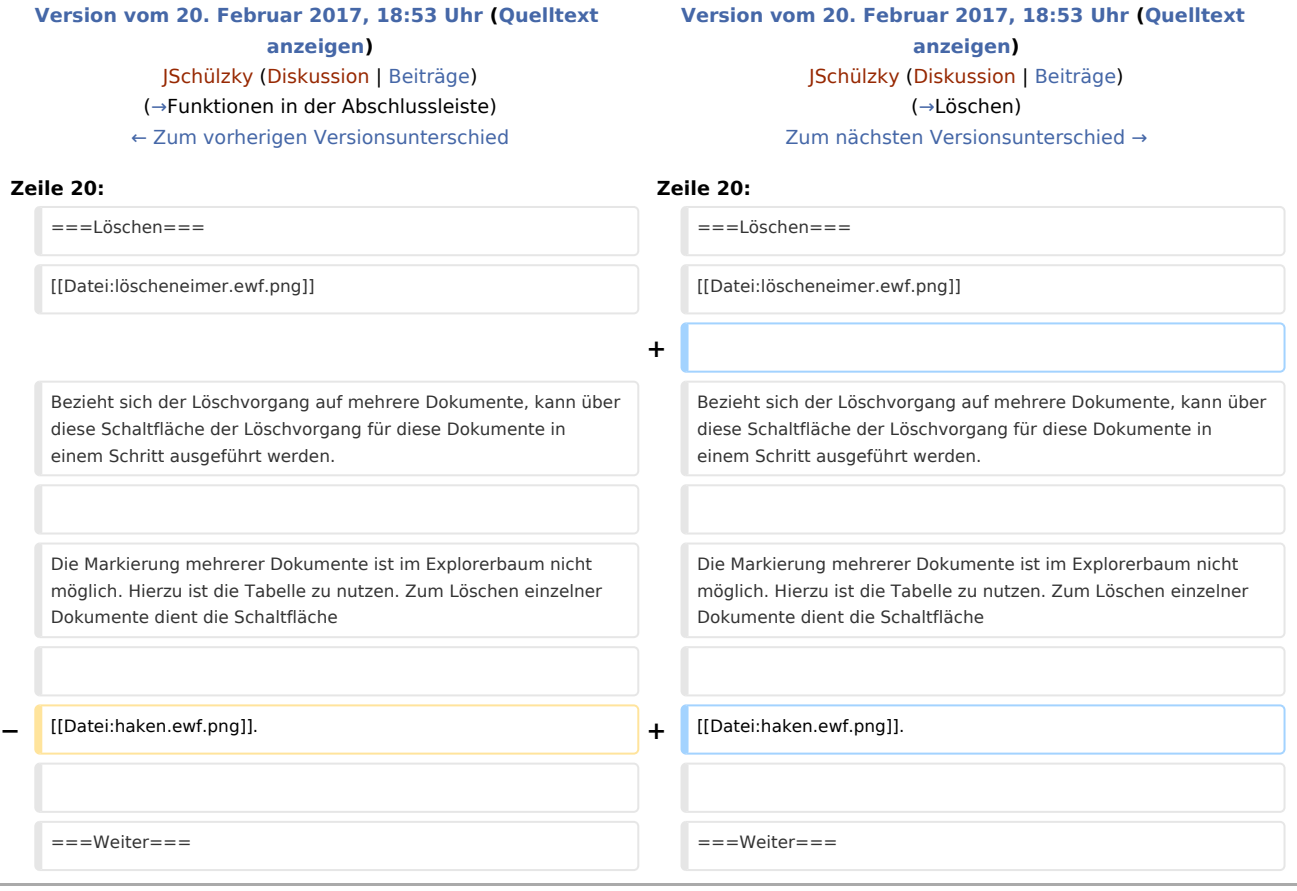

## Version vom 20. Februar 2017, 18:53 Uhr

#### **Inhaltsverzeichnis**

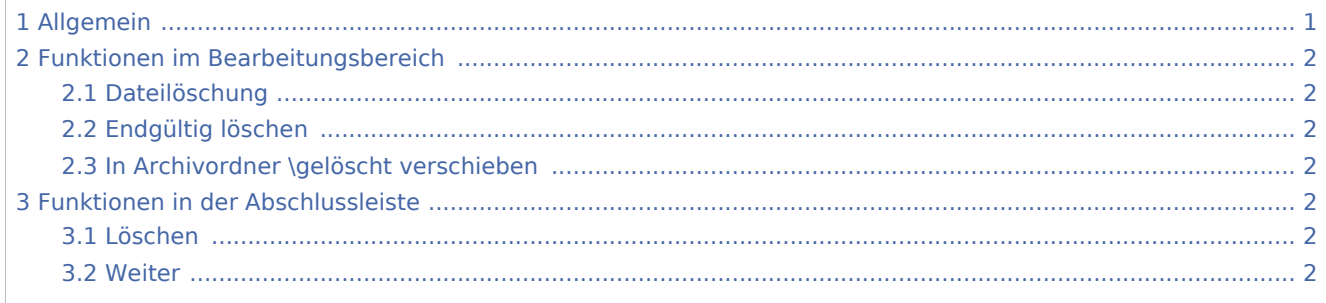

## <span id="page-0-0"></span>Allgemein

[Datei:dokumentelöschen.ewf.png](https://onlinehilfen.ra-micro.de/index.php?title=Spezial:Hochladen&wpDestFile=dokumentel%C3%B6schen.ewf.png)

Dokument(e) löschen: Unterschied zwischen den Versionen

Mit dieser Programmfunktion besteht die Möglichkeit, über das Kontextmenü der Tabelle Dokumente aus der E-Akte im Stapel zu löschen. Vorab sind in der folgend abgebildeten Maske alle Daten zum Dokument noch einmal auf einen Blick ersichtlich. Das markierte Dokument kann durch Bestätigung endgültig gelöscht werden. Optional ist zur etwaigen Wiederherstellung ein Verschieben gelöschter Dokumente in den E-Akten Archivordner \*gelöscht* möglich.

Welche Dateien - PDF-, Original- oder Textformat - zum Dokument gelöscht werden sollen, kann in der abgebildeten Maske unter *Dateilöschung* festgelegt werden.

### <span id="page-1-2"></span>Funktionen im Bearbeitungsbereich

### <span id="page-1-3"></span>Dateilöschung

Dokumente im PDF- und Orignalformat, die sich im E-Akten Ordner befinden, werden immer gelöscht, können optional jedoch in den Archivordner \*gelöscht* verschoben und so bei Bedarf reaktiviert werden.

### <span id="page-1-4"></span>Endgültig löschen

Entfernt gewählte Dokumente endgültig aus dem E-Akten und ggf. Druckdatei Ordner.

#### <span id="page-1-5"></span>In Archivordner \gelöscht verschieben

In den Archivordner \*gelöscht* verschobene Dateien, können bei Bedarf wieder reaktiviert werden.

### <span id="page-1-0"></span>Funktionen in der Abschlussleiste

#### <span id="page-1-1"></span>Löschen

#### [Datei:löscheneimer.ewf.png](https://onlinehilfen.ra-micro.de/index.php?title=Spezial:Hochladen&wpDestFile=l%C3%B6scheneimer.ewf.png)

Bezieht sich der Löschvorgang auf mehrere Dokumente, kann über diese Schaltfläche der Löschvorgang für diese Dokumente in einem Schritt ausgeführt werden.

Die Markierung mehrerer Dokumente ist im Explorerbaum nicht möglich. Hierzu ist die Tabelle zu nutzen. Zum Löschen einzelner Dokumente dient die Schaltfläche

#### [Datei:haken.ewf.png.](https://onlinehilfen.ra-micro.de/index.php?title=Spezial:Hochladen&wpDestFile=haken.ewf.png)

#### <span id="page-1-6"></span>Weiter

#### ▶▶

Wurden zuvor mehrere Dokumente zum Löschen - dies ist nur in der Tabelle möglich, kann über diese Schaltfläche das nächste Dokument anzeigt werden, das gelöscht werden soll.

Die Markierung mehrerer Dokumente ist im Explorerbaum nicht möglich. Hierzu ist die Tabelle zu nutzen. Zum Löschen einzelner Dokumente dient die Schaltfläche

### **RA-MICRO**

Dokument(e) löschen: Unterschied zwischen den Versionen

[Datei:haken.ewf.png.](https://onlinehilfen.ra-micro.de/index.php?title=Spezial:Hochladen&wpDestFile=haken.ewf.png)